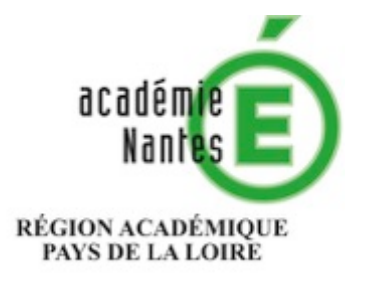

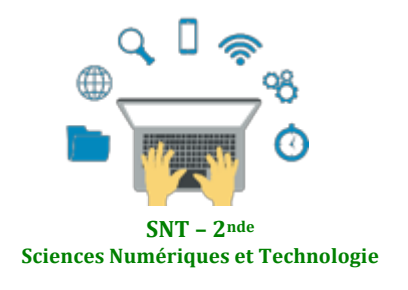

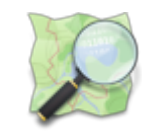

Les données structurées et leur traitement **Localisation, cartographie et mobilité** Informatique embarquée et objets connectés La photographie numérique

Internet Le Web 

Les réseaux sociaux

# **Cartographie numérique**

ou

# Comprendre les coordonnées géographiques et manipuler des cartes numériques

**Résumé** : fiches d'activités sur ordinateur pour comprendre les coordonnées géographiques et manipuler des cartes numériques

## **Thématique : Localisation, cartographie et mobilité**

### **Point du programme traité :**

**Contenus** : Cartes numériques

**Capacités attendues :** Identifier les différentes couches d'information de GeoPortail pour extraire différents types de données. Contribuer à OpenStreetMap de façon collaborative.

**Lieu de l'activité** : En salle informatique

**Matériels / logiciels utilisés :** Ordinateur avec navigateur web / utilisation possible de Python

**Durée de l'activité :**  de 1h30 à 2h00 

### **Plan de la ressource :**

- 1) Introduction : des usages courants et des questions / un fil rouge pour la séquence
	- 2) Ressources pour se former :
		- a. Se repérer sur la Terre
		- b. De la sphère à la carte plane
	- 3) Chercher les coordonnées d'un lieu
		- TP n°1 Découverte et utilisation de géoportail
		- TP n°1 version bis Utilisation de géoportail pour préparer ma randonnée en montagne
	- 4) Contribuer à un projet collaboratif de cartes numériques
		- TP  $n^{\circ}$ 2 contribution à openstreetmap

TP n°2 version bis – utilisation d'openstreetmap pour ma randonnée en montagne

5) Pour aller plus loin sur la cartographie numérique

TP  $n^{\circ}$ 3 – programmation Python et cartographie

- TP n°3 version bis programmation Python pour ma randonnée en montagne
- 6) Deux vidéos ressources résumant le principe d'OpenStreetMap
- 7) Mémento : les notions à retenir
- 8) Lien avec PIX pour la certification des compétences numériques

# **1) Introduction : des usages courants et des questions**

La cartographie est essentielle pour beaucoup d'activités : agriculture, urbanisme, transports, loisirs, etc. Elle a été révolutionnée par l'arrivée des cartes numériques accessibles depuis les ordinateurs, tablettes et téléphones, bien plus souples à l'usage que les cartes papier.

En outre, certains projets collaboratifs comme OpenStreetMap permettent à tous les utilisateurs d'ajouter des informations à une carte numérique en libre accès, qui deviennent alors visibles par tous les utilisateurs. Mais comment se repère t-on sur la Terre ?

Comment trouver les coordonnées d'un lieu ?

Comment contribuer aux informations présentes sur une carte numérique ?

Cette ressource propose un ensemble d'activités mais il peut être construit avec un fil rouge autour d'un projet de randonnée en montagne (version bis de chaque TP élèves proposés).

### **2)** Des ressources pour s'informer / informer les élèves.

#### **a) Se repérer sur la Terre**

Les coordonnées géographiques (ou repères géographiques) sont un système de trois éléments :

- $\triangleright$  La longitude
- $\triangleright$  La latitude
- $\triangleright$  L'altitude ou élévation par rapport au niveau de la mer

Les coordonnées géographiques d'un point M sont donc formées  $par$  un triplet  $(\lambda, \varphi, h)$  où :

- $\triangleright$   $\lambda$  (**lambda**) est la **longitude**, qui est l'angle par rapport au méridien d'origine
- $\triangleright \varphi$  (*phi*) est la latitude, qui est l'angle par rapport à l'équateur
- **Example 12** h est l'altitude (ou l'élévation) par rapport au niveau de la mer

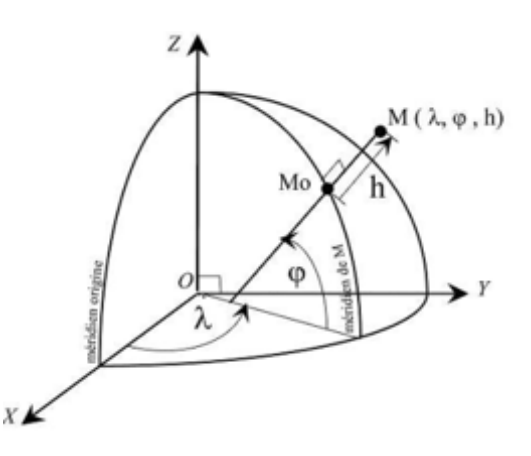

Pour se repérer à la surface de la Terre, on peut se contenter de donner les deux premières coordonnées (longitude, latitude).

La longitude varie de 0° à 180° Est et de 0° à 180° Ouest La latitude varie de 0° à 90 ° Nord et de 0° à 90° Sud

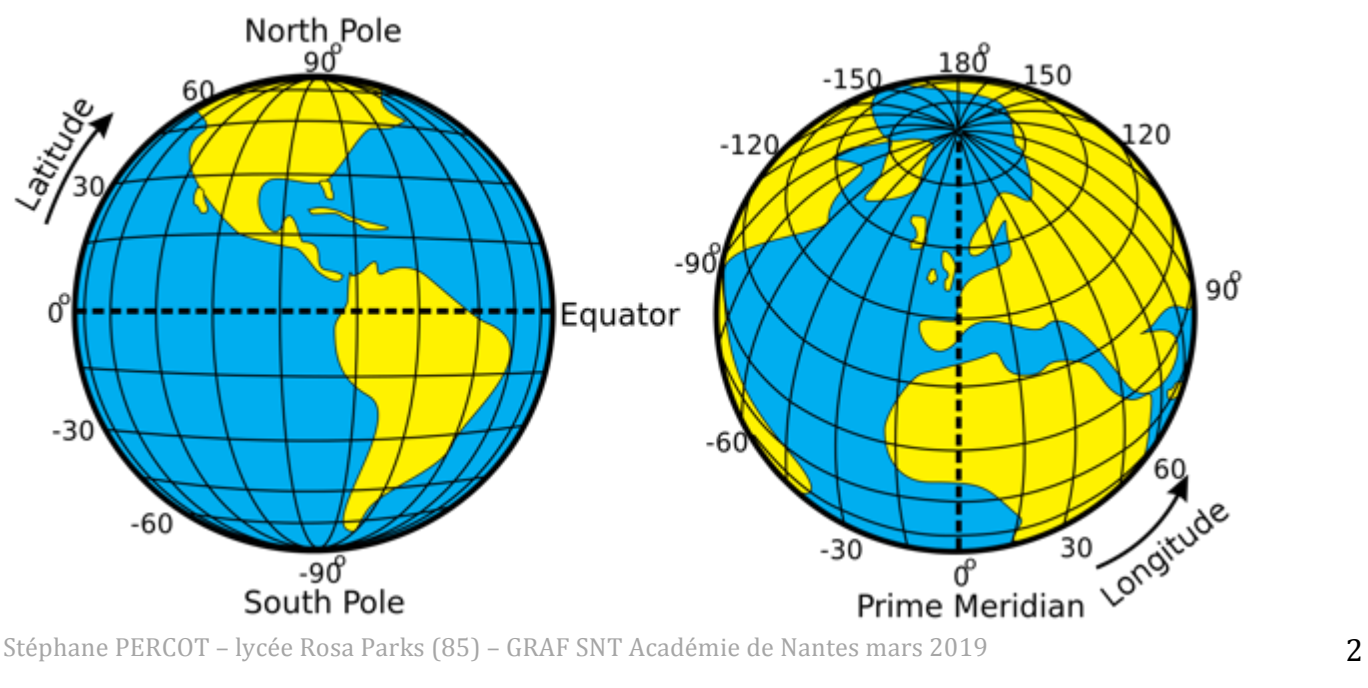

Sur l'exemple ci-contre, le point rouge a pour coordonnées

60° Est ; 50° Nord

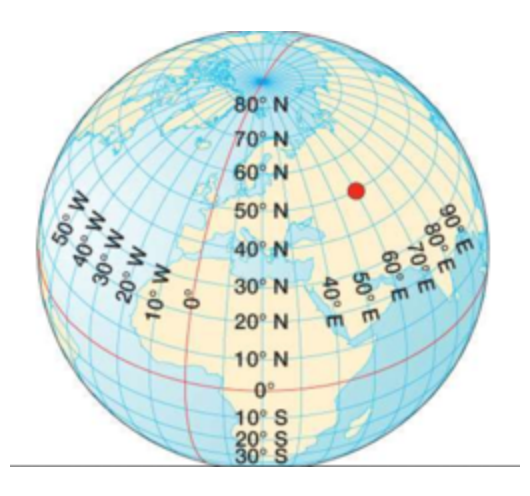

#### **b)** De la sphère à la carte plane

Pour passer d'une sphère à une carte plane, les cartographes utilisent une projection cartographique, c'est à dire un ensemble de techniques géodésiques permettant de représenter une surface non plane (surface de la Terre, d'un autre corps céleste, du ciel, ...) dans son ensemble ou en partie sur la surface plane d'une carte. Il existe différents types de projections. Mais quelque soit la projection utilisée, les déformations des distances, des formes et des angles sont inévitables.

Voir : https://fr.wikipedia.org/wiki/Liste\_de\_projections\_cartographiques

L'informatique a apporté des outils de calcul puissants pour traiter les problèmes de projection et le passage d'une représentation à une autre.

Les angles Longitude et Latitude sont alors mis en relation avec des coordonnées sur ces cartes planes.

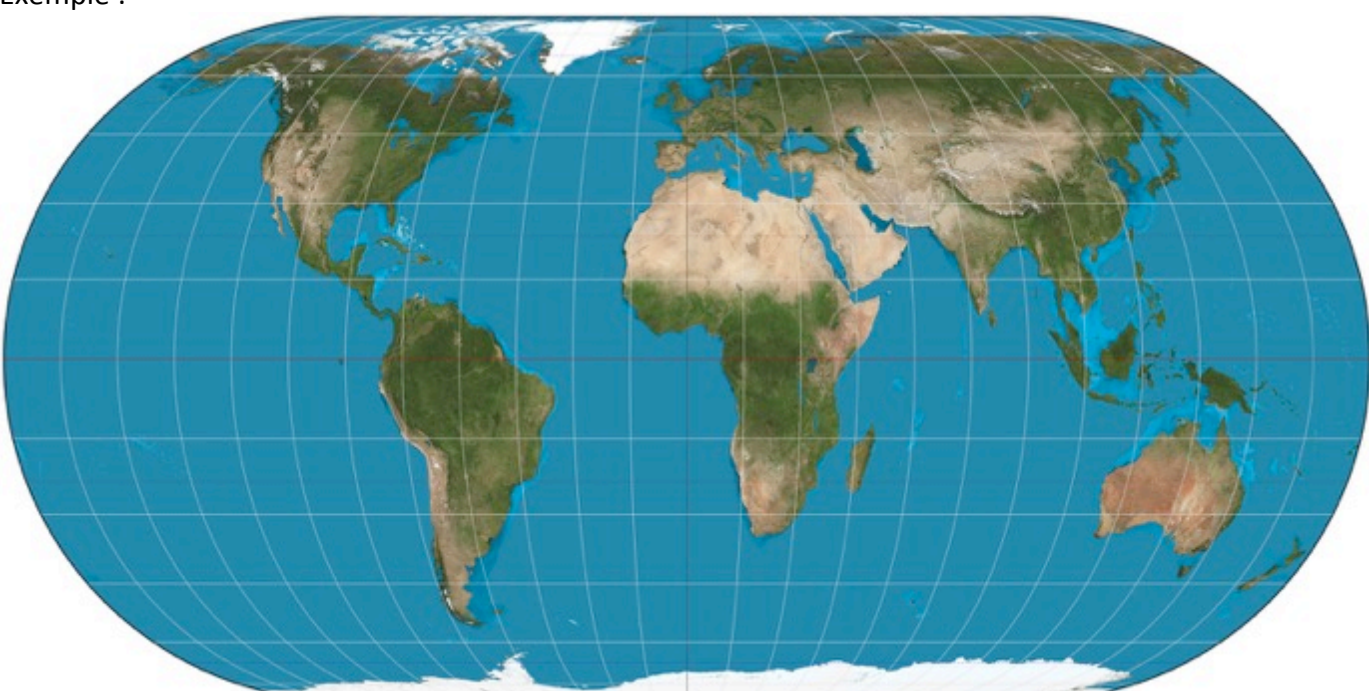

*Carte du monde montrant la latitude et la longitude, suivant une projection de type Eckert IV. La latitude* est marquée suivant l'axe vertical, mais la longitude n'est pas mesurable directement par une mesure *horizontale, car cette distance est réduite aux pôles, pour mieux correspondre aux distances terrestres* réelles, sans pouvoir toutefois donner des distances exactes.

Exemple :

# **3) Chercher les coordonnées d'un lieu**

Quelques mots sur Géoportail, dans le but de contextualiser l'outil auprès des élèves :

Il s'agit d'un portail web public d'informations géographiques. Il a été conçu par l'IGN et inauguré en juin 2006, soit deux mois après le lancement de la version française de Google Maps. Souvent opposés en terme de concurrence, les deux outils ont des objectifs et des modèles différents.

Géoportail couvre exclusivement le territoire français quand Google Maps offre une représentation complète du globe. Autre différence notable, la qualité des informations fournies par Géoportail (en ce qui concerne les données images surtout) est égale quel que soit le lieu ciblé quand Google Maps concentre ses efforts sur les espaces qui représentent pour la société de Mountain View un réel intérêt. Car si le premier est un service public, l'autre reste une entreprise commerciale qui doit faire des profits.

Un résumé hâtif permet de penser que le territoire rural français est plus richement représenté par Géoportail, notamment par le biais des différentes couches -cadastrales, historiques, etc.- que les zones urbaines, plus détaillées sur Google Maps car plus porteuses d'informations monétisables.

A ces deux acteurs s'ajoute OpenStreetMap, projet cartographique collaboratif mondial lancé en 2004, soit au même moment que la version US de Google Maps. Exemple parfait de la culture du "libre", à l'instar d'un Wikipédia (2001), OSM permet à chacun de renseigner des informations sur des cartes satellitaires à l'aide d'outils disponibles sur l'interface en ligne.

> **TP n°1 - Découverte et utilisation de géoportail** *(outil utilisé : ordinateur avec navigateur web)*

#### **1) Recherche de coordonnées géographiques d'un lieu**

a) Sur le site **https://www.geoportail.gouv.fr**, trouver les coordonnées géographiques de la Tour Eiffel, de votre lycée, de chez vous. Les indiquer ci-dessous.

b) Dans quel ordre sont données les coordonnées géographiques sur ce portail de visualisation de données géographiques ?

#### **2) Recherche de cartes numériques d'une ville**

a) Toujours sur le site **https://www.geoportail.gouv.fr**, chercher la ville de Nantes (44000) et afficher une photo aérienne de cette ville. Puis zoomer pour vous réduire votre zone d'affichage.

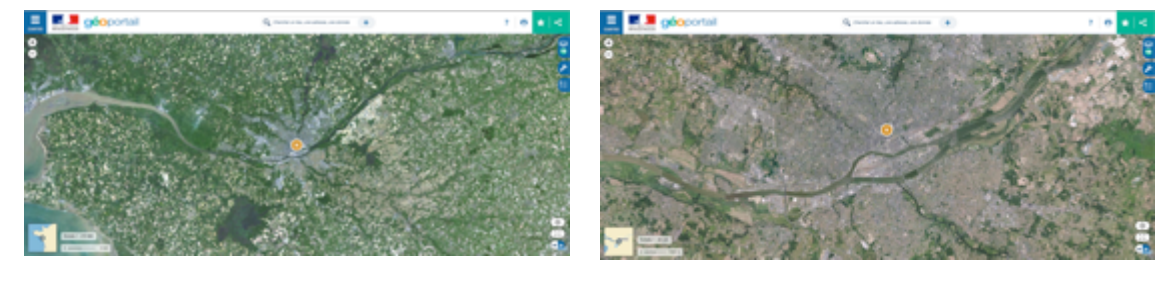

#### b) En zoomant au maximum, quels types de détails peut-on voiture dans la ville ?

Stéphane PERCOT – lycée Rosa Parks (85) – GRAF SNT Académie de Nantes mars 2019

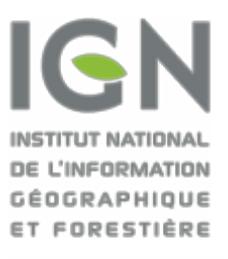

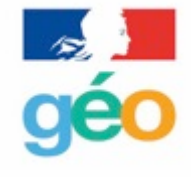

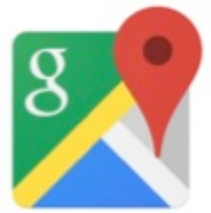

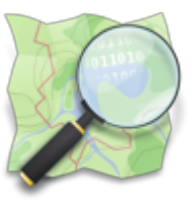

# **3) Utilisation d'outils cartographiques**

Nantes est traversée par le fleuve de La Loire et dans la partie sud de la ville, une « ile » est formée par le fleuve : L'île de Nantes (parfois dénommée île Beaulieu). Elle constitue l'un des 11 quartiers de la ville. a) À l'aide de l'outil de mesure de distance, mesurer sur la photo aérienne la longueur d'Est en Ouest de l'île de Nantes. Quelle est cette longueur ?

b) A l'aide de l'outil de mesure de surface, chercher une estimation de la surface totale de l'île de Nantes. Quelle est approximativement cette surface ?

## **4) Utilisation de différents fonds de carte**

a) En restant sur une vue globale de l'île de Nantes, utiliser différents fonds de carte pour afficher des renseignements différents et issus de différentes époques de cette zone géographique.

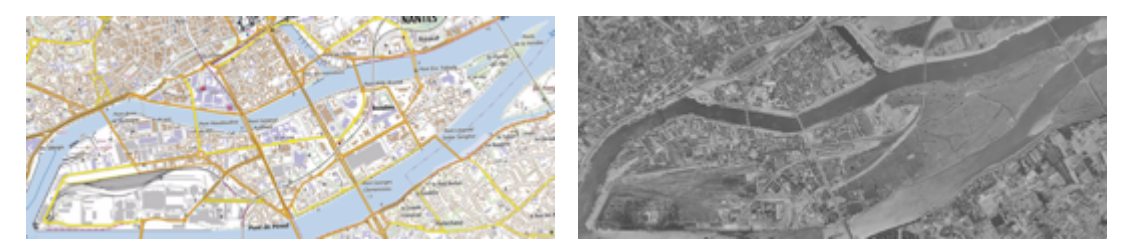

b) En comparant les photos aériennes et les cartes de 1950 à celles d''aujourd'hui, que remarquez-vous sur l'évolution urbaine de l'île de Nantes ?

# TP n°1 version bis - Utilisation de géoportail pour préparer ma randonnée en montagne *(outil utilisé : ordinateur avec navigateur web)*

### **1) Recherche de coordonnées géographiques d'un lieu**

a) Sur le site https://www.geoportail.gouv.fr, trouver les coordonnées géographiques de la Tour Eiffel, de votre lycée, de chez vous. Les indiquer ci-dessous.

b) Dans quel ordre sont données les coordonnées géographiques sur ce portail de visualisation de données géographiques ?

### **2) Préparer ma randonnée en montagne**

Lucie habite au Bordeaux près de la place du Parlement. Elle propose à son ami Nathan d'aller faire une randonnée en montagne dans la région de Cauterets (65 – Haute-Pyrénées). Elle lui propose l'organisation suivante :

*-* Tu me rejoins chez moi et nous partirons en voiture et roulerons jusqu'au parking du Pont d'Espagne *(Cauterets).*

*-* Notre randonnée démarrera à cet endroit et nous marcherons jusqu'à la **Cabane du Pinet** en passant *par le Lac de Gaube.*

*- Nous passerons la nuit au refuge de la Cabane du Pinet et reviendrons le lendemain.*

- a) Utiliser l'outil « itinéraire routier » de géoportail pour calculer le temps de route en voiture pour se rendre au départ de la randonnée.
- b) Utiliser l'outil « itinéraire piéton » pour connaître les détails de notre randonnée (aller).
- c) Si les deux amis partent à 6h00 du matin de Bordeaux. A quelle heure peuvent-ils espérer être au refuge ?
- d) Faire une capture d'écran de la zone de randonnée.
- e) Etablir le profil altimétrique de la randonnée.

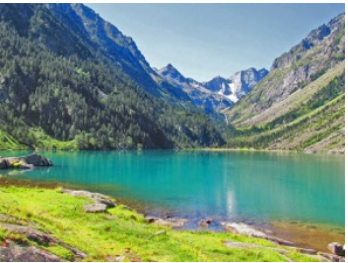

Stéphane PERCOT – lycée Rosa Parks (85) – GRAF SNT Académie de Nantes mars 2019

# **4) Contribuer à un projet collaboratif de cartes numériques**

**OpenStreetMap (OSM - https://www.openstreetmap.org)** est un projet de cartographie libre du monde (permettant par exemple de créer des cartes sous licence libre), en utilisant le système GPS et d'autres données libres. Il a la particularité d'être collaboratif, c'est à dire que chaque utilisateur peut participer à titre individuel à OpenStreetMap, pour décrire des lieux qu'il connaît bien.

Il a été mis en route en juillet 2004 par Steve Coast au University College de Londres et compte aujourd'hui plus de 4 500 000 contributeurs.

En France, il est de plus en plus utilisé par les collectivités (communes, départements) pour collecter de façon participative des données sur leur territoire.

### **TP**  $n^{\circ}$ **2** – utilisation et contribution à openstreetmap

*(outil utilisé : ordinateur avec navigateur web)*

### **1) Découverte d'OSM**

a) Dans OpenStreetMap (https://www.openstreetmap.org) utiliser la recherche pour aller aux coordonnées : (-22.91213,-43.23013). Où est-on arrivé (lieu, ville, pays) ? b) Où serait-on allé si on avait cherché le lieu de coordonnées (-43.23013, -22.91213) ?

### **2) Utilisation des couches de cartes**

a) Chercher la ville de La Roche sur Yon et faire apparaître la couche de carte « transport ».

b) Quelle ligne de bus permet de rejoindre le Vendespace, complexe situé à environ 5 km au nord du centre de cette ville ?

c) Quel numéro de piste de cyclable permet d'aller de La Roche sur Yon vers St Gilles croix de Vie (ville située sur la côte atlantique de la Vendée) ?

### **3) Contribution**

a) Comment faut-il faire pour contribuer à OpenStreenMap ? De quoi a t-on besoin ?

b) (Facultatif) Se créer un compte et contribuer à améliorer les renseignements disponibles autour de votre lycée ou de votre domicile (à votre première connexion, un tutoriel expliquant les modalités de contribution sera disponible)

### **TP** n°2 version bis – utilisation d'openstreetmap pour ma randonnée en montagne *(outil utilisé : ordinateur avec navigateur web)*

### **1)** Avant le départ

a) Dans OpenStreetMap (https://www.openstreetmap.org) faire apparaître les cartes de transport de la ville de Bordeaux et chercher quelle ligne de bus permettrait à Nathan (qui habite place de la Victoire) de rejoindre en transport en commun le domicile de Lucie (Place du parlement).

b) Chercher sur OSM les coordonnées géographiques du Pont d'Espagne (Cauterets).

2) Au pont d'Espagne

a) Faire apparaître la zone du Pont d'Espagne à l'écran

b) Utiliser les possibilités d'OSM pour obtenir les caractéristiques de la randonnée (distance, durée prévisionnelle, dénivelés positif et négatif) partant du Pont d'Espagne vers la Cabane du Pinet Aide : Un clic droit avec la souris permet de définir des points de départ et d'arrivée d'un itinéraire.

### **5)** Pour aller plus loin sur la cartographie numérique

Nous allons utiliser les cartes proposées par Open Street Map et le langage Python afin de générer des cartes personnalisées. Plus exactement, nous allons utiliser une bibliothèque Python nommée Folium. Une bibliothèque Python permet de rajouter des fonctionnalités au langage de base. Folium va donc nous permettre de créer nos propres cartes à partir des cartes proposées par Open Street Map

**Remarque importante : pour ce TP, la librairie « Folium » doit être installée au préalable.** 

### **TP**  $n^{\circ}$ **3** - programmation Python et cartographie outil utilisé : ordinateur avec Python

1) Créer un dossier nommé par exemple "cartOSM" et enregistrer dans ce dossier un fichier Python contenant les lignes de code suivantes :

*import folium c= folium.Map(location=[*47.255982,-1.524715*]) c.save('jailacarte.html')*

2) Exécuter le code ci-dessus et vérifier qu'un fichier "jailacarte.html" a été créé. *(Double-cliquer sur ce fichier devrait ouvrir un navigateur web avec une carte centrée sur un stade d'une ville célèbre… Nous avons une véritable carte et pas une simple image : il est possible de zoomer ou de se déplacer).*

3) Modifier le programme du paragraphe précédent pour qu'il génère une carte centrée sur la ville de votre choix. Rappel : la longitude et la latitude d'une ville peuvent être trouvées avec géoportail). **Remarque**:

*Il est possible d'obtenir un niveau de zoom en ajoutant un paramètre « zoom\_start"* dans votre programme. Par exemple :

#### import folium c= folium.Map(location=[47.46043 , -0.530806],zoom\_start=15) c.save('*jailacartejailacarte*.html')

4) Afin de vraiment personnaliser la carte, il est possible d'ajouter des marqueurs sur la carte.

Un marqueur sera simplement défini par ses coordonnées (latitude et longitude).

import folium c= folium.Map(location=[47.95861 , 0.219394],zoom\_start=20) folium.Marker([47.959185, 0.22317]).add\_to(c) c.save('ihavethecard.html')

*Remarque* : Il est possible d'associer une information à un marqueur en ajoutant le paramètre "popup" folium.Marker( $[47.959185, 0.22317]$ ,popup="stade MMArena").add\_to(c) *Il suffira de cliquer sur le marqueur pour que l'information définie par le paramètre "popup" apparaisse à l'écran.* 

### **TP** n°3 version bis - programmation Python pour ma randonnée en montagne Outil utilisé : ordinateur avec Python

1) Créer un dossier nommé par exemple "cartOSMrando" et enregistrer dans ce dossier un fichier Python contenant les lignes de code suivantes :

*import folium c= folium.Map(location=[*42.831499 , -0.139633*]) c.save('jailacarterando.html')*

2) Modifier le code pour inclure dans la carte des marqueurs et des pop-up sur la carte pour les points suivants : 

- « Départ » de la randonnée sur le parking du pont d'Espagne
- « Pause déjeuner » sur le bord nord du Lac de Gaube
- « Pause les pieds dans l'eau » sur le bord Sud du Lac de Gaube.
- « Arrivée » à la Cabane du Pinet

*indice*  $n^{\circ}$ 1 : Rechercher les coordonnées précises de ces lieux avec Géoportail ou openstreetmap *indice*  $n^{\circ}2$  *: la ligne de code* folium.Marker([latitude, longitude],popup="texte à afficher").add to(c) *permet d'inclure un* « *marqueur* » et d'associer une information « pop-up » à celui-ci. Il suffira de cliquer sur le *marqueur pour que l'information définie par le paramètre "pop-up" apparaisse à l'écran.* 

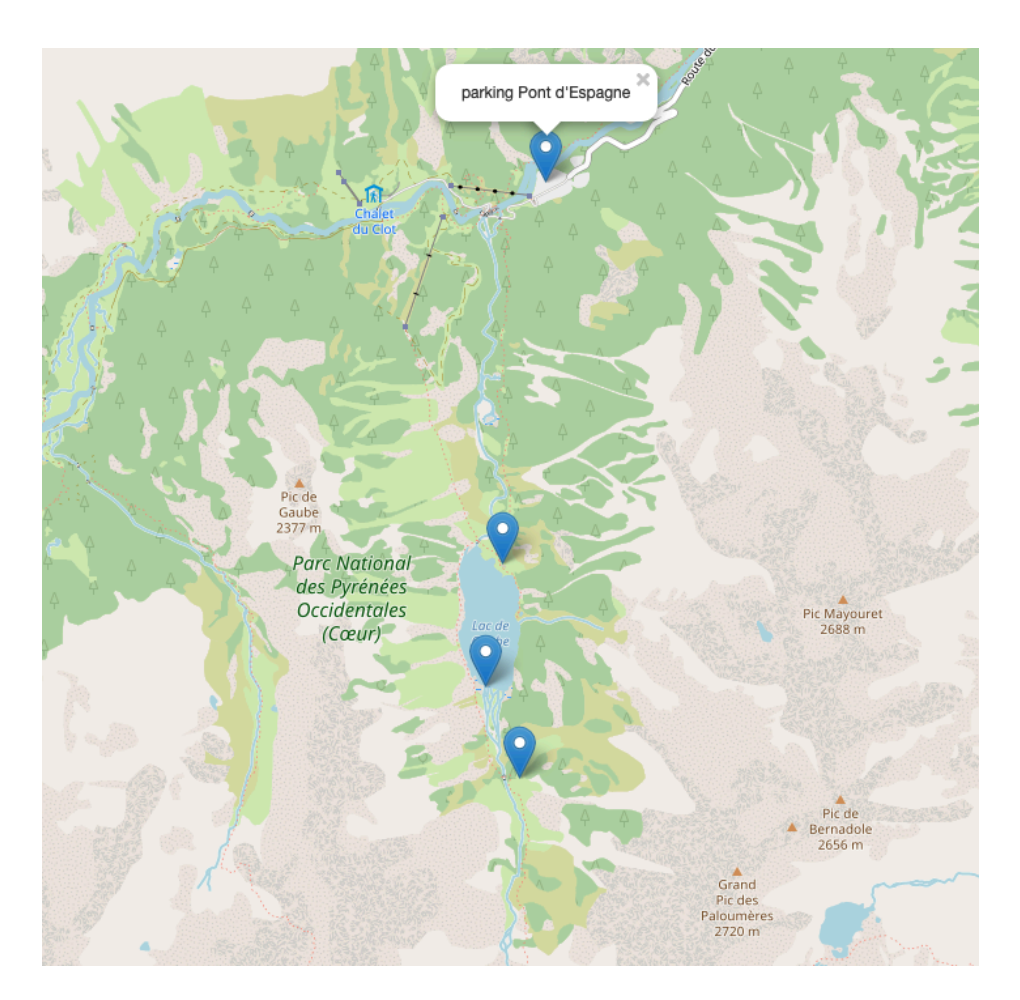

# **6) Deux vidéos ressources résumant le principe d'OpenStreetMap**

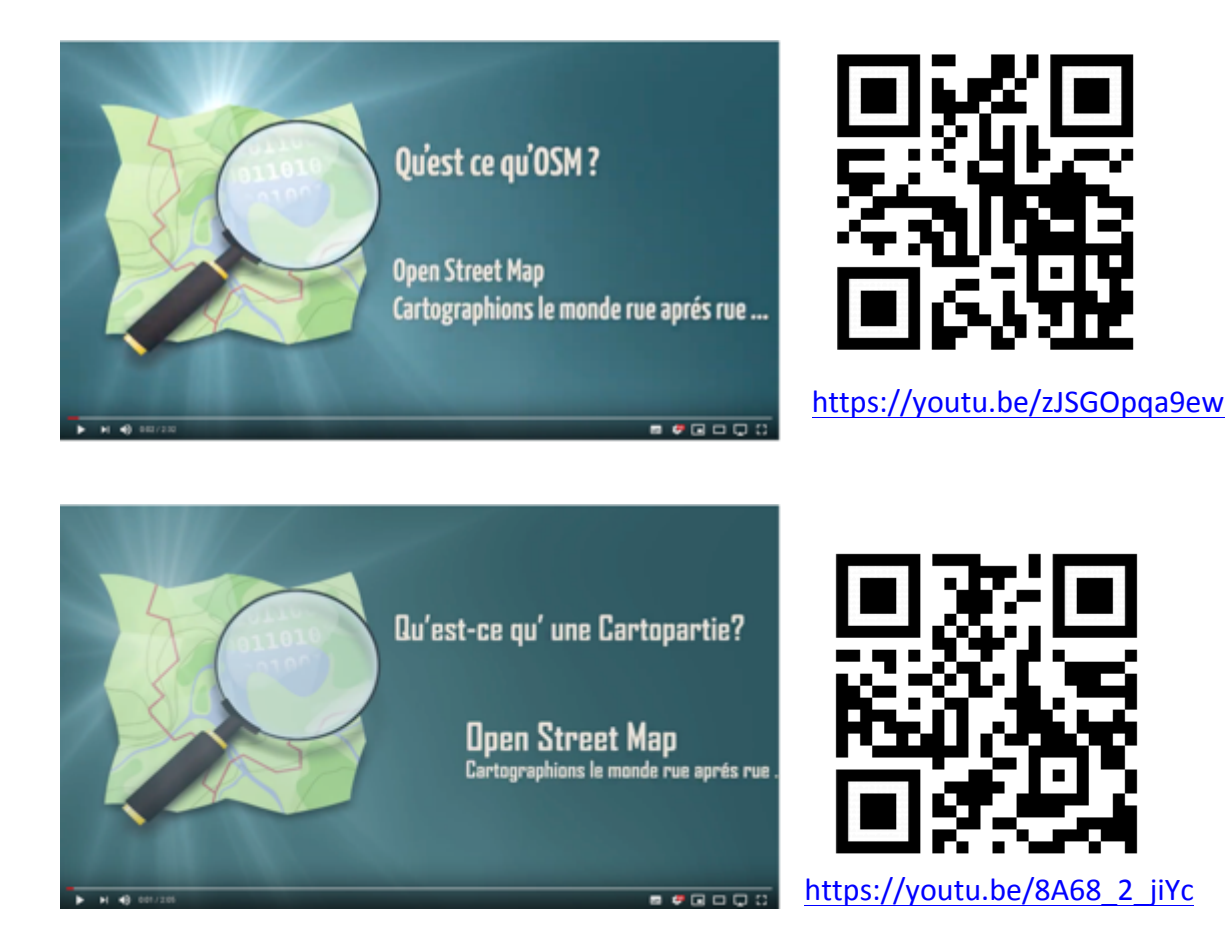

# **7) Mémento : les notions à retenir**

**Coordonnées géographiques** : système de trois éléments (longitude, latitude, altitude) permettant de repéré un point de la Terre.

**Cartes numériques** : fichiers numériques comportant des informations de cartographie provenant de sources variées (données des services géographiques des États, photos prises par des satellites, avions ou voitures, données fournies par les utilisateurs...). Ces informations sont de natures diverses : topographiques, géologiques, photographiques, liées aux transports, à l'activité industrielle ou touristique…

Geoportail : portail Web public français permettant l'accès à des services de recherche et de visualisation de données géographiques ou géolocalisées de l'ensemble du territoire français. Mis en ceuvre par deux établissements publics, l'IGN et le BRGM, il a été inauguré en 2006. Doté d'une très large palette multicouche d'informations et de données publiques, il est non modifiable mais permet toutefois de créer des contenus personnels.

**Google Maps**: projet privé avec recherche de profits, à l'échelle du globe, dont les contenus peuvent être modifiés moyennant des contraintes (techniques, de modération, etc.) et qui permet de créer des contenus personnels (cartes, itinéraires, etc.).

**Openstreetmap** : projet de cartographie mondial, né en 2004 en Angleterre, libre et collaboratif, utilisant le système GPS et d'autres données libres. Il est multicouche mais sans imagerie satellitaire.

### **8) Lien avec PIX pour la certification des compétences numériques**

Avant propos : Pix est un service public en ligne de mesure, de développement et de certification des compétences numériques, accessible à l'adresse https://pix.fr

*Il s'adresse à tous les collégiens, lycéens, étudiants mais aussi à n'importe quel professionnel ou citoyen. Sa mission est de permettre à chacun de cultiver ses compétences numériques tout au long de la*  vie et ne laisser personne au bord du chemin de la transformation numérique de la société.

Le travail présenté ici autour de la thématique Localisation, cartographie et mobilité permet de développer des compétences référencées sur la plateforme PIX, en particulier dans les champs de compétences suivants :

#### **1. Informations et données**

1.2. Gérer des données : Stocker et organiser des données pour les retrouver, les conserver et en faciliter l'accès et la gestion (avec un gestionnaire de fichiers, un espace de stockage en ligne, des tags, des classeurs, des bases de données, un système d'information, etc.).

#### **4. Protection et sécurité**

4.2. Protéger les données personnelles et la vie privée : Maîtriser ses traces et gérer les données personnelles pour protéger sa vie privée et celle des autres, et adopter une pratique éclairée (avec le paramétrage des paramètres de confidentialité, la surveillance régulière de ses traces par des alertes ou autres outils, etc.).